## **Uploading Images on Webpage**

Using the image in the webpage of higher resolution and size consumes lots of space and creates lags for the User affecting User experience.

To avoid that, ImageMagick is free app available.

Using the Application, the images clarity & intensity of images are retained however the size of image file is greatly reduced.

Please note that one has to be cautious in using the Imagemagick save option. Because it replaces the original image. Always advisable to have a copy of image before trying it.

How to Do it.

1) Open ImageMagick.

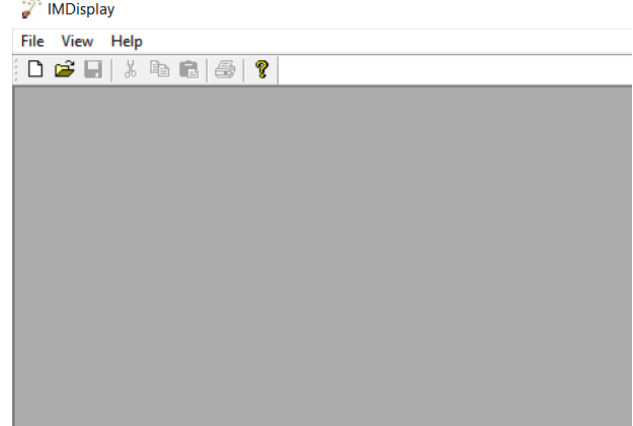

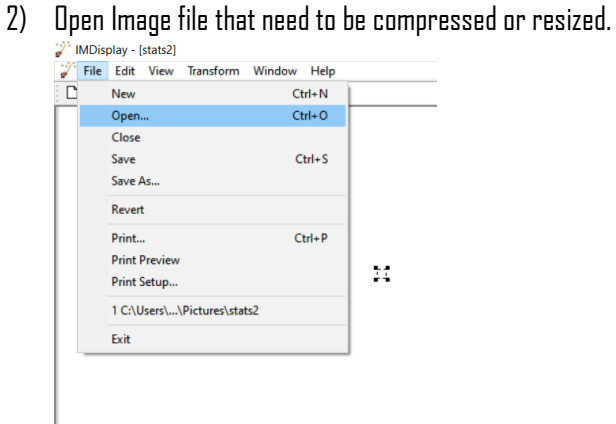

- 3) After opening the image, click view
- 4) Select Resize option.

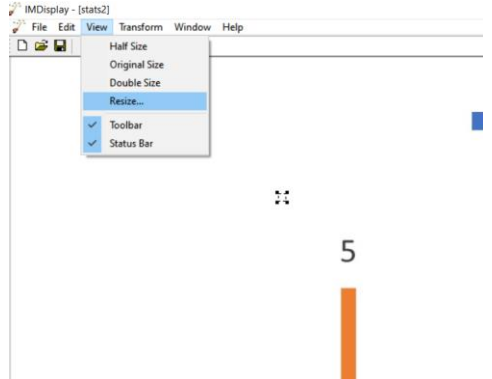

- 5) We get two options to resize, either by pixels or by percentage or by width & height of new image. By this process please note that the image quality remains intact for the webpage presentations.
- 6) After resizing to required specification we can save the image. The image will look the same and size will be greatly reduced and best for webpage usage.
- 7) Please note that before using the tool, it is advisable to keep copy of original as save option replaces the original version.